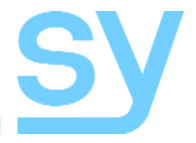

User Manual

# **HDBT-662**

**6 Input Dual Zone HDBaseT Distribution Amplifier**

SY Electronics Ltd., 7 Worrall Street, Salford, Greater Manchester, M5 4TH Tel: +44 (0)161 868 3450 – Fax: +44 (0)161 868 3459 Web: sy.uk

The SY-HDBT-662 is a six input distribution amplifier with dual output zones. Available inputs are four HDMI inputs, one DisplayPort input and one VGA input. Each of the two output zones provides a local HDMI output and three HDBaseT outputs, the input source for these zones are independently selectable from either the front panel buttons, using RS232 commands or the Ethernet port.

### **Features**

- Four HDMI inputs, one DisplayPort input and one VGA input
- HDMI input 1 supports up to HDCP 2.2
- Two output zones each with a local HDMI output and three HDBaseT outputs
- Illuminated front panel buttons for each input and output combination
- RS232 or Ethernet control
- Separate RS232 port for the HDBaseT outputs
- IR control to or from the remote location via the HDBaseT outputs

# **Connectors and Controls**

### Front

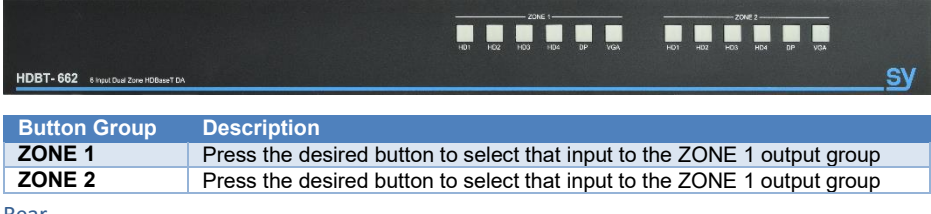

#### Rear

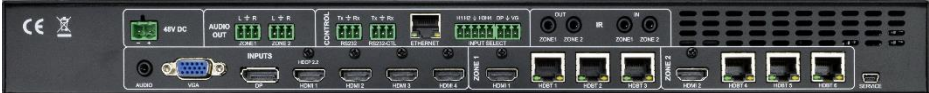

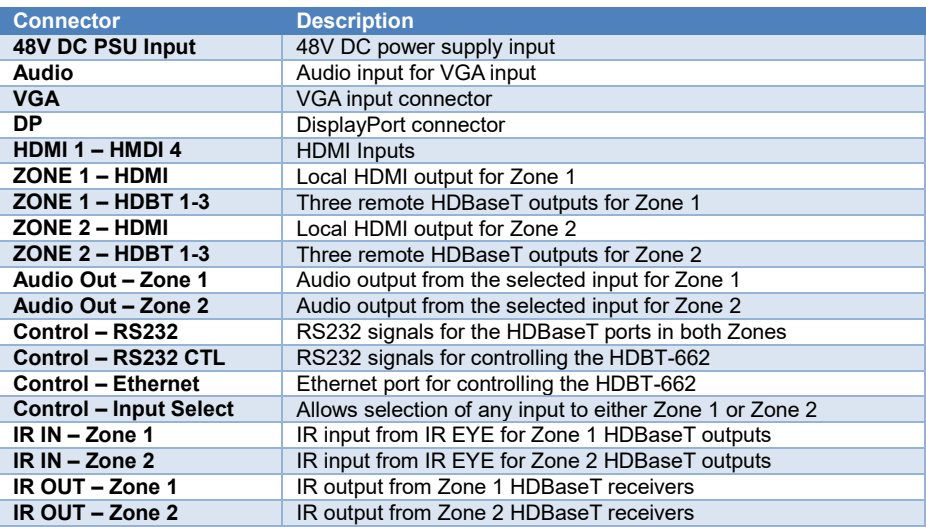

For use by Service personnel only

### **Using the SY-HDBT-662**

Up to four HDMI sources, one DisplayPort source and one VGA source may be connected to the SY-HDBT-662. Each of these inputs can be independently selected to the two output zones. The output connectors in a single Zone will all show the same input signal, but each output Zone can show different inputs.

For example, the HDMI and HDBaseT outputs in Zone 1 can all be showing HDMI input 2, while the HDMI and HDBaseT outputs in Zone 2 are showing HDMI input 4.

The Zone 1 L+R Audio Output will output the audio from the selected input for Zone 1, and the Zone 2 L+R Audio Output will output the audio from the selected input for Zone 2. So, using the above example, Zone 1 Audio Out will have the de-embedded audio from HDMI input 2, and Zone 2 Audio Out will have the de-embedded audio from HDMI input 4.

The input selection to each Zone may done using any of the following control methods:

- Front Panel buttons
- RS232 commands
- Ethernet port
- I/O Control

RS232 and IR control signals can also be passed between the HDBT-662 and the connected HDBaseT receivers.

### Front Panel LED Indications

The front panel selection LEDs (and those on the external switch box, if fitted) provide feedback on the input signal status:

- A valid input signal is indicated by a solid LED
- A no signal state is indicated by a flashing LED

### Using an External Switches

The SY-HDBT-662 has an interface for Input selection, using simple external Push Button switches, as shown in the following schematic:

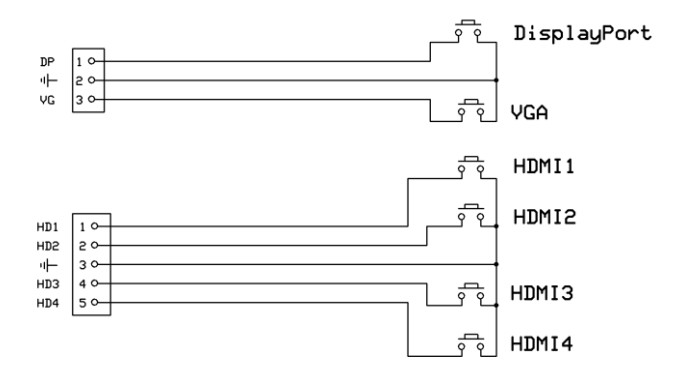

For each connector, pin 1 is left-most when viewed from the rear of the HDBT-662.

An LED can be used in parallel with each switch, mirroring the input selection status as per front panel (FP). Any input selection (from FP, external PB switches, RS232) is accordingly reflected on all FP LEDs, External PB switches/LEDs, and the RS232.

The output that is controlled by the external switch can be set using an RS232 command. The available settings are: Zone 1 only; Zone 2 only or both Zone 1 and Zone 2 together.

An additional feature provided by this external keypad is that each time the DP and VG buttons are pressed simultaneously, the controlled output Zone toggles between controlling Zone 1 only, controlling Zone 2 only, or controlling both Zones together. The controlled output Zone setting is indicated by all the button LEDs of the Zone lighting up briefly when the VG and DP buttons are released.

### **RS232-CTL Commands**

All RS232 commands are sent with the following settings:

57600 baud, 8 data bits, no parity and one stop bit.

Commands are not case sensitive, but must always be followed by a carriage-return (0x0d). All spaces are optional, but are shown in the command tables for clarification.

All response messages are in uppercase and provide an acknowledgement of the command or reply with the requested data. All responses are terminated with a carriage-return & line-feed sequence (0x0d 0x0a).

### *System Settings*

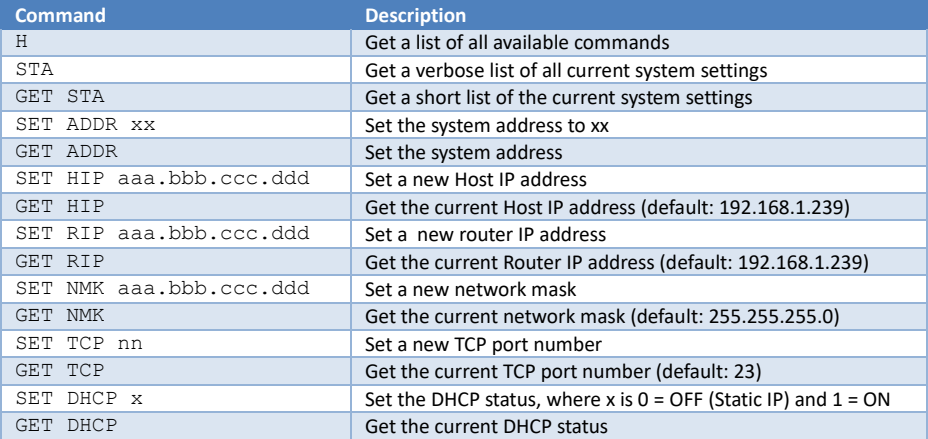

### *Video Settings*

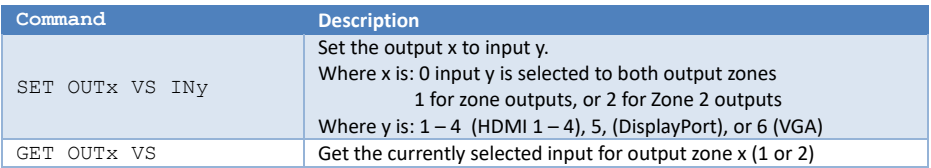

# *Audio Settings*

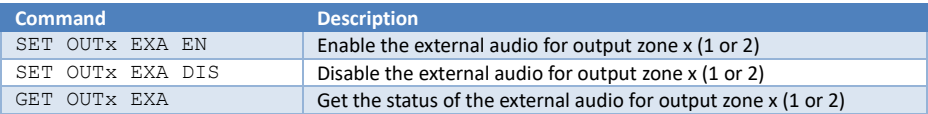

### *EDID Commands*

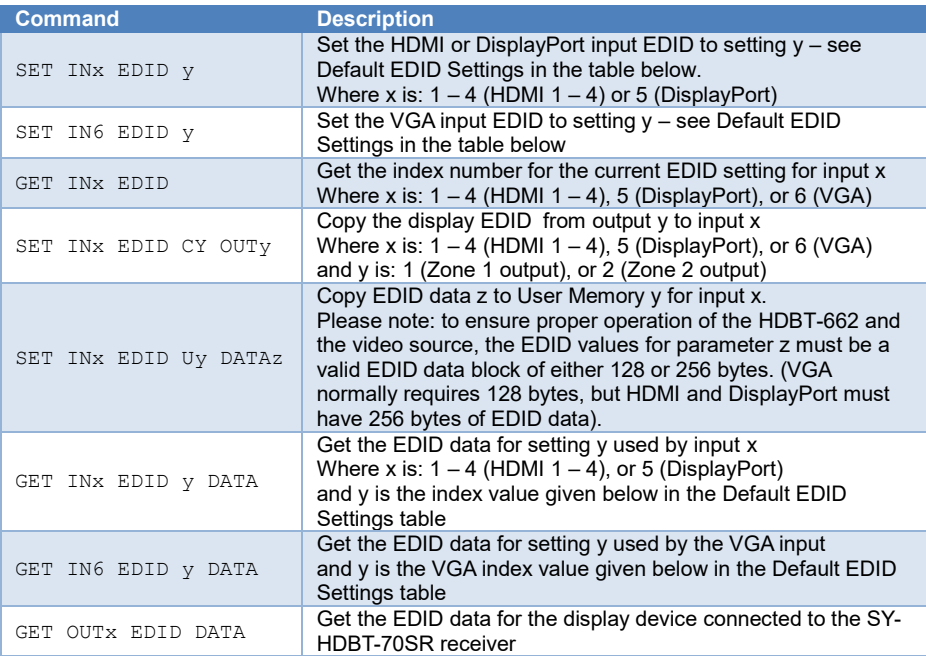

### Back Panel PB Input Selection

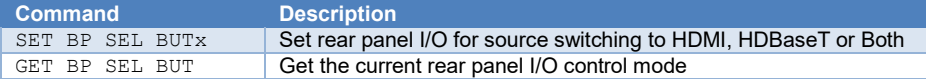

### EDID Settings

Please note that the HDMI, DisplayPort and VGA inputs have the following differences:

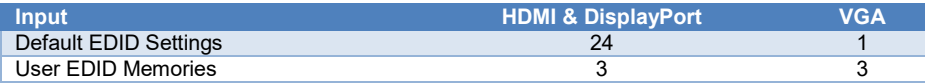

### Default EDID Settings

The following values are permitted for the y value in the SET INx EDID y and SET INx EDID y commands.

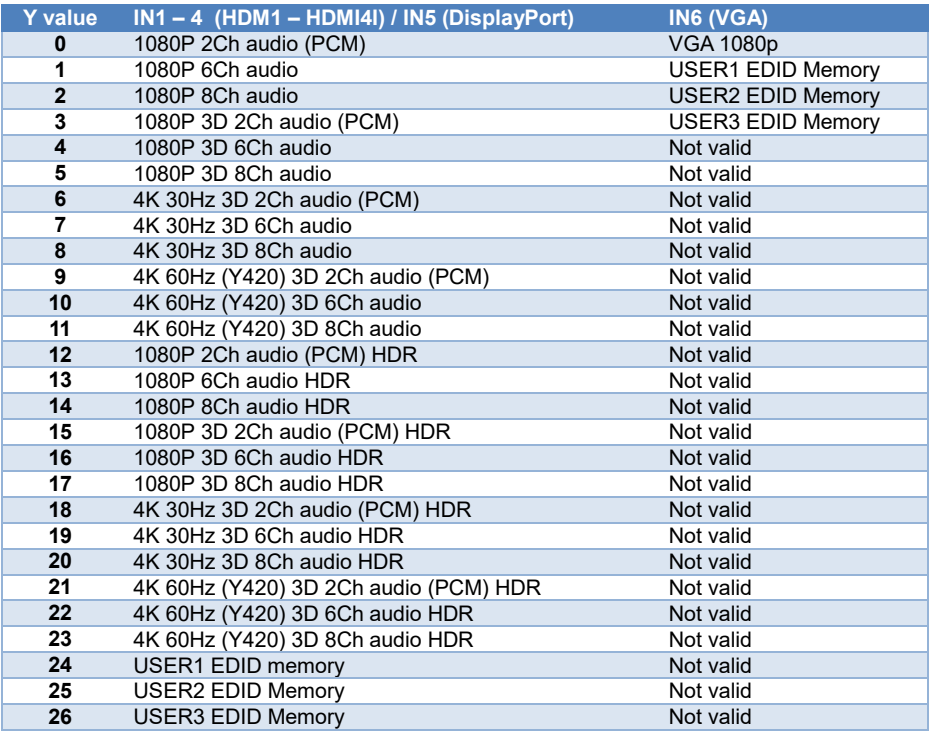

### RS232-CTL to Remote HDBT Commands

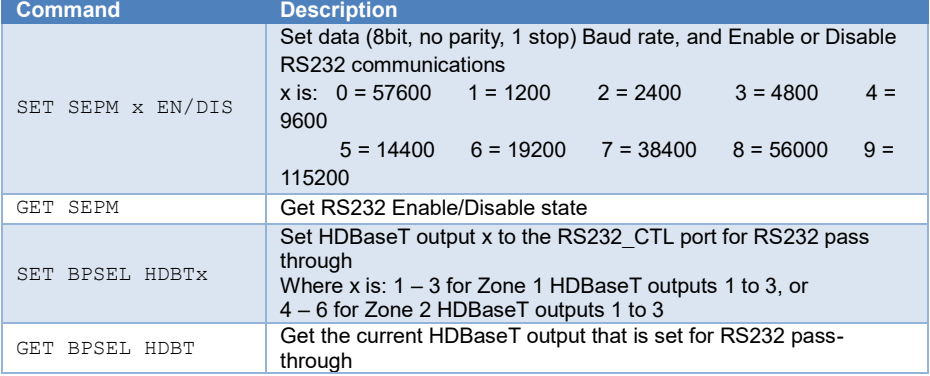

### IR Code Setup

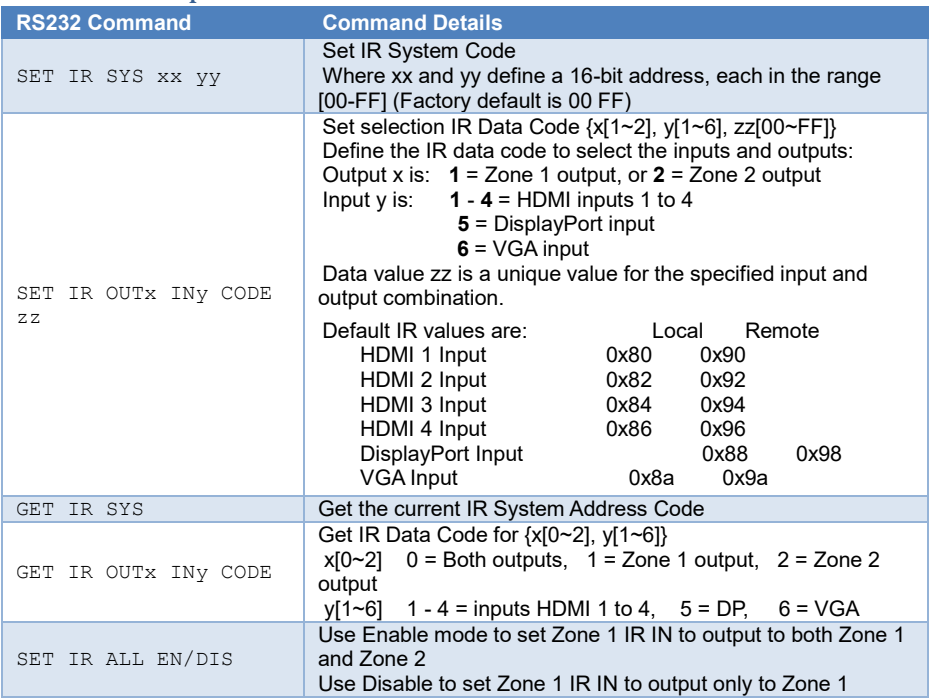

## **Using the Web Interface**

The SY-HDBT-662 also has a built-in web interface that can also be used to control the unit for input selections, EDID settings and network management. The default IP settings are:

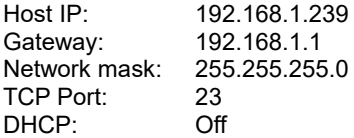

These settings can also be used to send the RS232 commands over a LAN connection with the sender set up as a TCP Client.

### **RJ45 Wiring**

Both connectors must be wired identically.

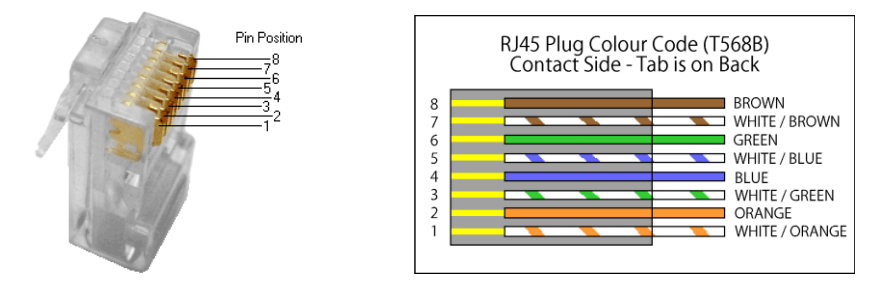

HDBT will not pass through any Ethernet device, the HDBT port on the SY-MFT21 must be connected directly to the HDBT port on the SY-HDBT-70SR.

Please do make sure that the Cat6 cable uses 4 pairs of 23AWG solid copper wires. Do not use inferior copper clad cables as these exhibit high resistances.

## **Specifications**

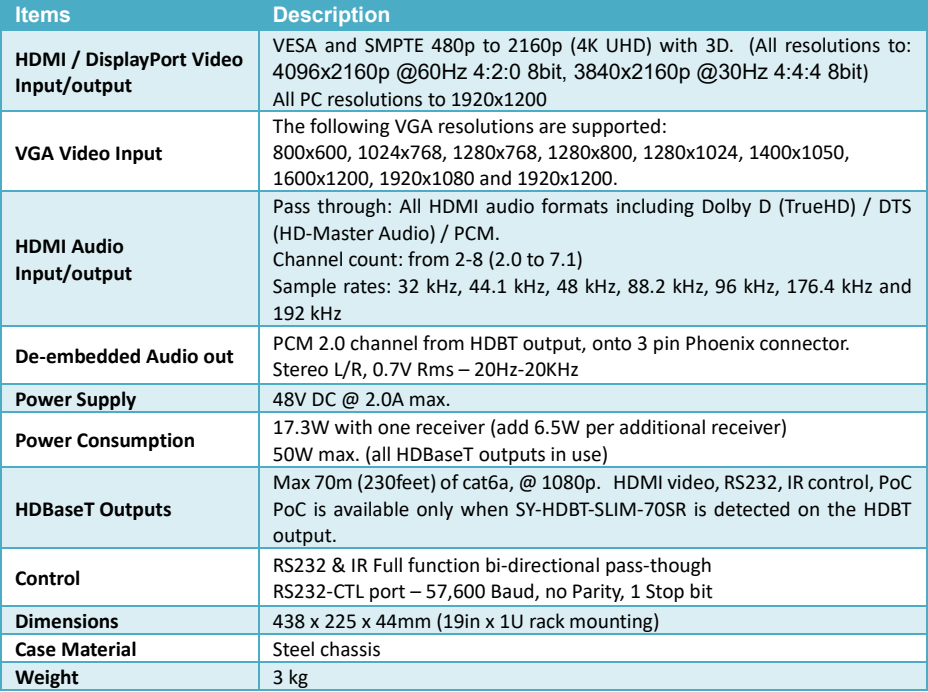

#### Safety Instructions

To ensure reliable operation of these products as well as protecting the safety of any person using or handling these devices while powered, please observe the following instructions.

- 1. Use the power supplies provided. If an alternate supply is required, check Voltage, polarity and that it has sufficient power to supply the device it is connected to.
- 2. Do not operate either of these products outside the specified temperature and humidity range given in the above specifications.
- 3. Ensure there is adequate ventilation, as these products generate heat while operating.
- 4. Repair of the equipment should only be carried out by qualified professionals as these products contain sensitive devices that may be damaged by any mistreatment.
- 5. Only use these products in a dry environment. Do not allow any liquids or harmful chemicals to come into contact with these products.

#### After Sales Service

- 1. Should you experience any problems while using these products, firstly refer to the Troubleshooting section in this manual before contacting SY Technical Support.
- 2. When calling SY Technical Support, the following information should be provided:
	- Product name and model number
	- Product serial number
	- Details of the fault and any conditions under which the fault occurs.
- 3. These products have a two year standard warranty, beginning from the date of purchase as stated on the sales invoice. Online registration of these products is required to activate the full three year extended warranty. For full details please refer to our Terms and **Conditions**
- 4. SY Product warranty is automatically void under any of the following conditions:
	- The product is already outside of its warranty period
	- Damage to the product due to incorrect usage or storage
	- Damage caused by unauthorised repairs
	- Damage caused by mistreatment of the product
- 5. Please direct any questions or problems you may have to your local dealer before contacting SY Electronics.

### **NOTES**

### **NOTES**

### **NOTES**